**AS PER CALCUTTAUNIVERSITYNORMS (CIRCULAR [ATTACHED](https://s3.ap-south-1.amazonaws.com/caluniv/news/ABC-Scheme.pdf)), IT ISMANDATORY FOR STUDENT TOHAVE ABC IDFOR APPLICATIONTOUNDERGRADUATE COURSE**

**Visit www.digilocker.gov.in and click on 'Sign in' to login** to your Digilocker Account.

#### **SEARCH FOR EDUCATION**

**You are required to have a Digilocker account to create your ABC id. create one if you do not have, by visiting www.digilocker.gov.in**

**click on 'SIGN UP' to start creating your account using your your mobile / Aadhaar number.**

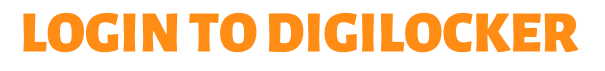

#### CREATEABC ID

#### GETABC IDCARD

**Click on 'Search Documents and go to the Education section.**

**ABC ID Creation option is available under the Education Section.**

**Download the PDF version of your ABC ID card and it is recommended that you store it in your mobile for future reference. You will get your ABC ID number in the downloaded IDcard.**

 $\bigcap$ 

**Click on 'Academic Bank of Credits' and then click ABC ID Card followed by clicking on 'GetDocument'.**

**Once your request issubmitted, wait for the confirmation which will be displayed on the screen. Once confirmed, your ABC IDwill be created.**

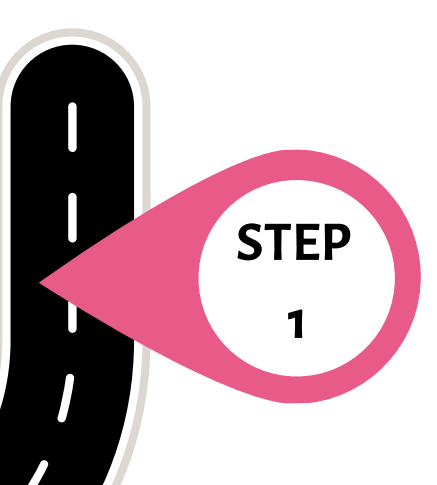

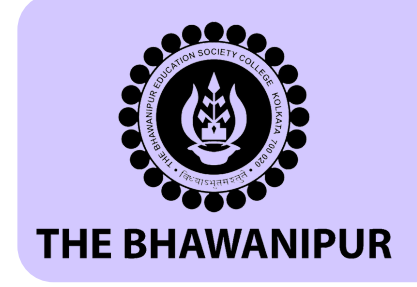

**STEP**

**2**

**STEP**

**3**

**STEP**

**4**

**STEP**

**5**

## *Steps to create ABC id*

### **CREATE DIGILOCKER ACCOUNT**

# *AcademicBankof Credit*

**[CLICK HERE FOR VIDEO TUTORIAL ON ABC](https://thebges.edu.in/wp-content/uploads/2024/04/ABC_ID.mp4)**

**[CLICK HERE FOR FAQ ON ABC](https://www.abc.gov.in/faq.php)**

**[CLICK HERE TO ACCESS ABC WEBSITE](https://www.abc.gov.in/)**